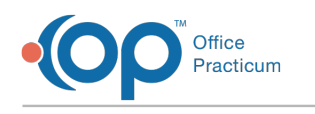

## Care Log Reports on 03/09/2022 4:25 pm EST

## **Path: Main Menu > Progress Notes Menu > Care Logs**

## About

Care Log Reports can be used to view a client's Care Logs over multiple days or see reports by Activity.

## Run Care Log Reports

- 1. Navigate to Care Logs by following the path above.
- 2. Search for and select the client, if not already shown.
- 3. Click the **Care Log Reports** button.
- 4. Enter a **Start Date** and **End Date**.
- 5. Click the **Load Reports** button.

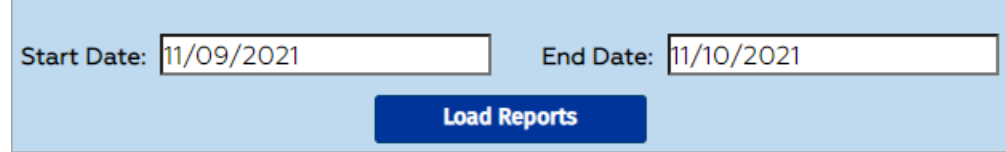

**Example of displayed Client Reports:**

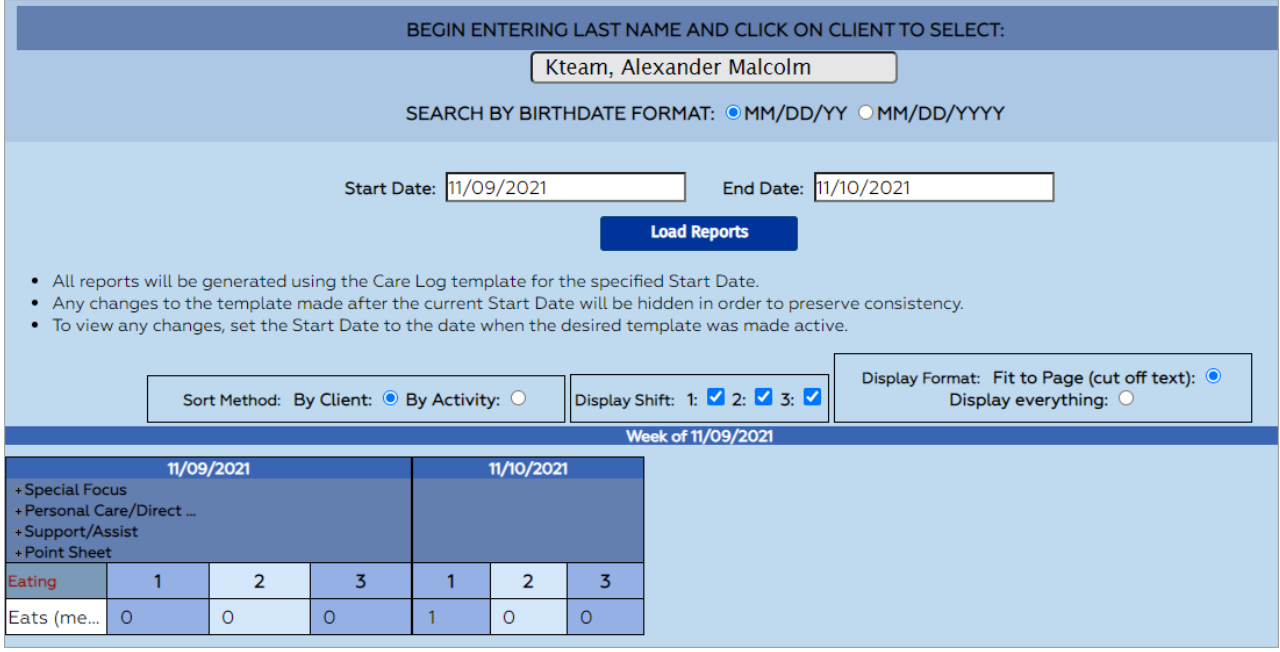

**Note**: If you want to run this report by Activity rather than by Client, select the **By Activity** radio button for the Sort Method, select an Activity from the drop-down menu, and click the **Load Reports** button.

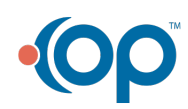

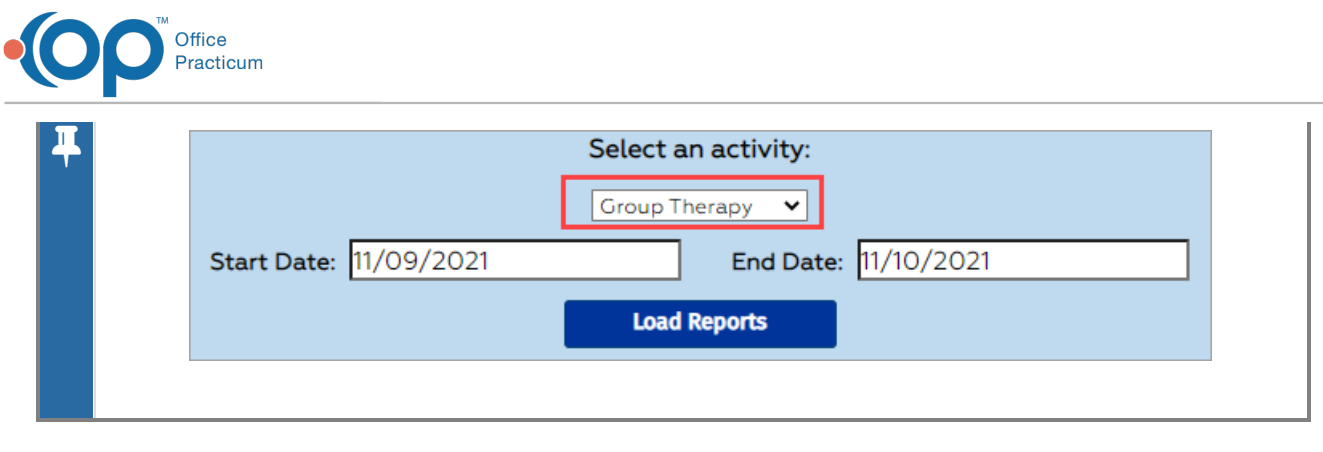

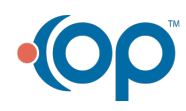